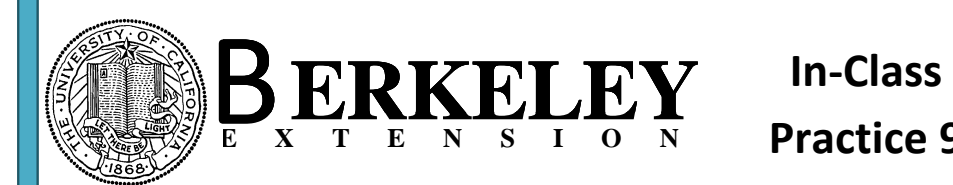

## **9-1:**

Create a query based on tbl\_pets. Include PetID and PetName as fields. Create the following derived fields:

The PetID is comprised of the customerID, a hyphen, and a sequential number for each customer, for example AC001-03. Use character manipulation functions such as Left, Right, Mid, InStr:

PetID\_1: Showing the first two characters of the PetID

PetID\_2: Showing the next three numbers of the PetID

PetID 3: Showing the last two numbers after the hyphen of the PetID.

PetID Conc: Concatenate the 3 PetID columns together including the hyphen to build PetID

Save the query as qry InClassPractice9 1.

## **9-2:**

Create a total query showing for each customer and pet the last visit date:

Then create a derived field named NextVisitDate: and add 3 months to the VisitDate. Set the total row value for this field to Max. Use the DateAdd function. Save the query as qry\_InClassPractice9\_2.

Challenge: If visit type is Illness, Injury, or Physical add 3 months to the visit date, for all other types add 180 days. Save the query as qry InClassPractice9 2A.

## **9-3:**

Create a Loan table and a Loan form:

**A.** Create a new table with the following fields: AnnualRate as Single (Format Percent), NumberOfPayments as Integer, and LoanAmount as Currency. Do not specify a primary key or any other properties. Save the table as tbl\_InClassPractice9-3. Enter the following values: AnnualRate = 0.075, NumberOfPayments = 60 (5 years), LoanAmount  $= 10000.$ 

**B.** Create a query based on this table, add all the fields, and create two new calculated columns:

1.) MonthlyRate: Divide the annual rate by 12

2.) MonthlyPayment:. Use the Pmt function to calculate the monthly payment: Pmt([MonthlyRate],[NumberOfPayments],[LoanAmount]).

Save the query as qry\_InClassPractice9\_3. View the query.

**C.** Create a Form based on this query. Now you can enter values on the form and see the monthly payments calculated. Save the form as frm InClassPractice9 3.